Tallinna Ülikool Digitehnoloogiate instituut

# **Drupal Views'i kasutajaliides**

Seminaritöö

Autor: Taavi Tetlov

Juhendaja: Andrus Rinde

Tallinn 2016

### Autorideklaratsioon

Deklareerin, et käesolev seminaritöö on minu töö tulemus ja seda ei ole kellegi teise poolt varem kaitsmisele esitatud. Kõik töö koostamisel kasutatud teiste autorite tööd, olulised seisukohad, kirjandusallikatest ja mujalt pärinevad andmed on viidatud.

............................ ..........................................................

*(kuupäev) (autor)*

# **Sisukord**

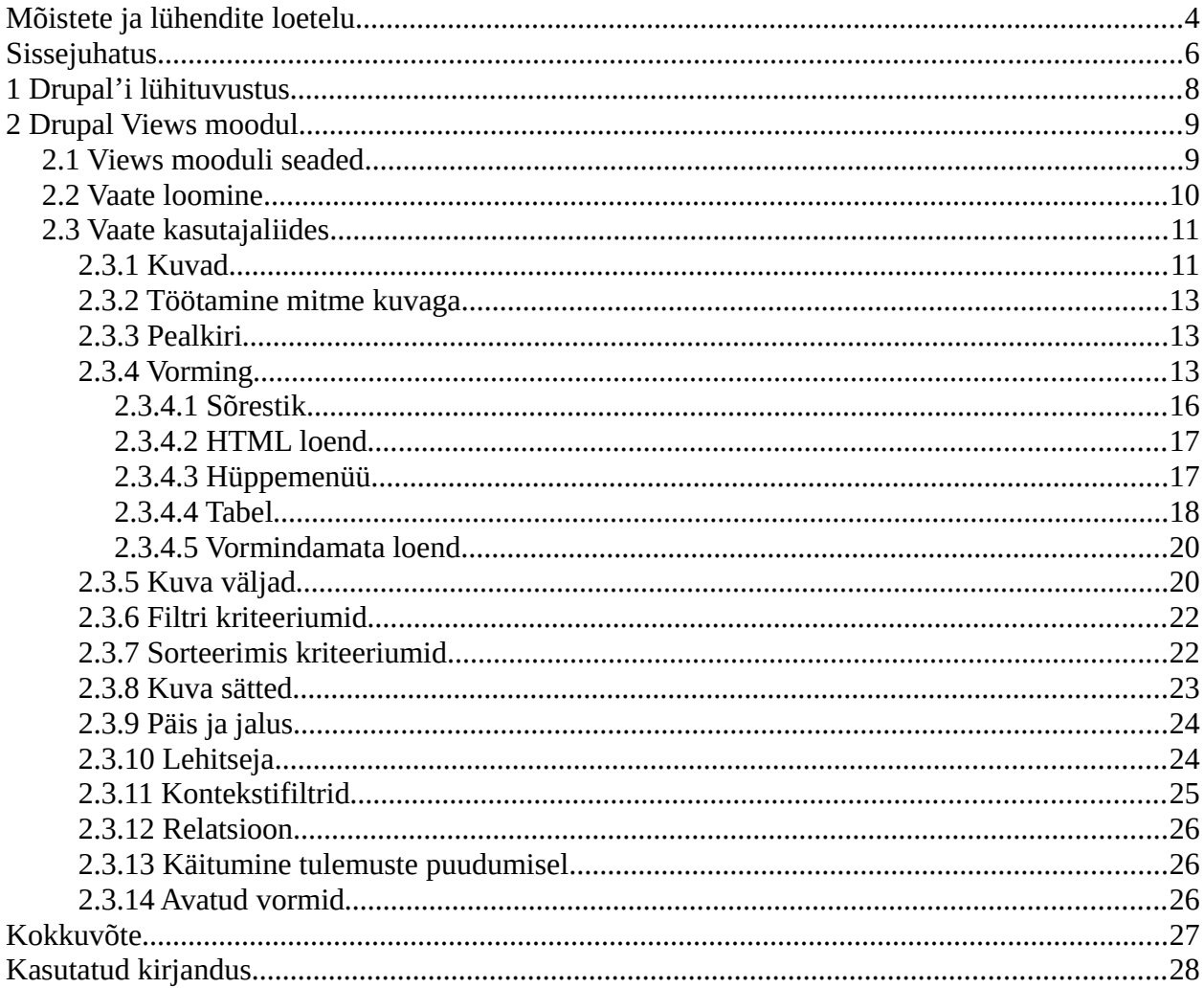

# <span id="page-3-0"></span>**Mõistete ja lühendite loetelu**

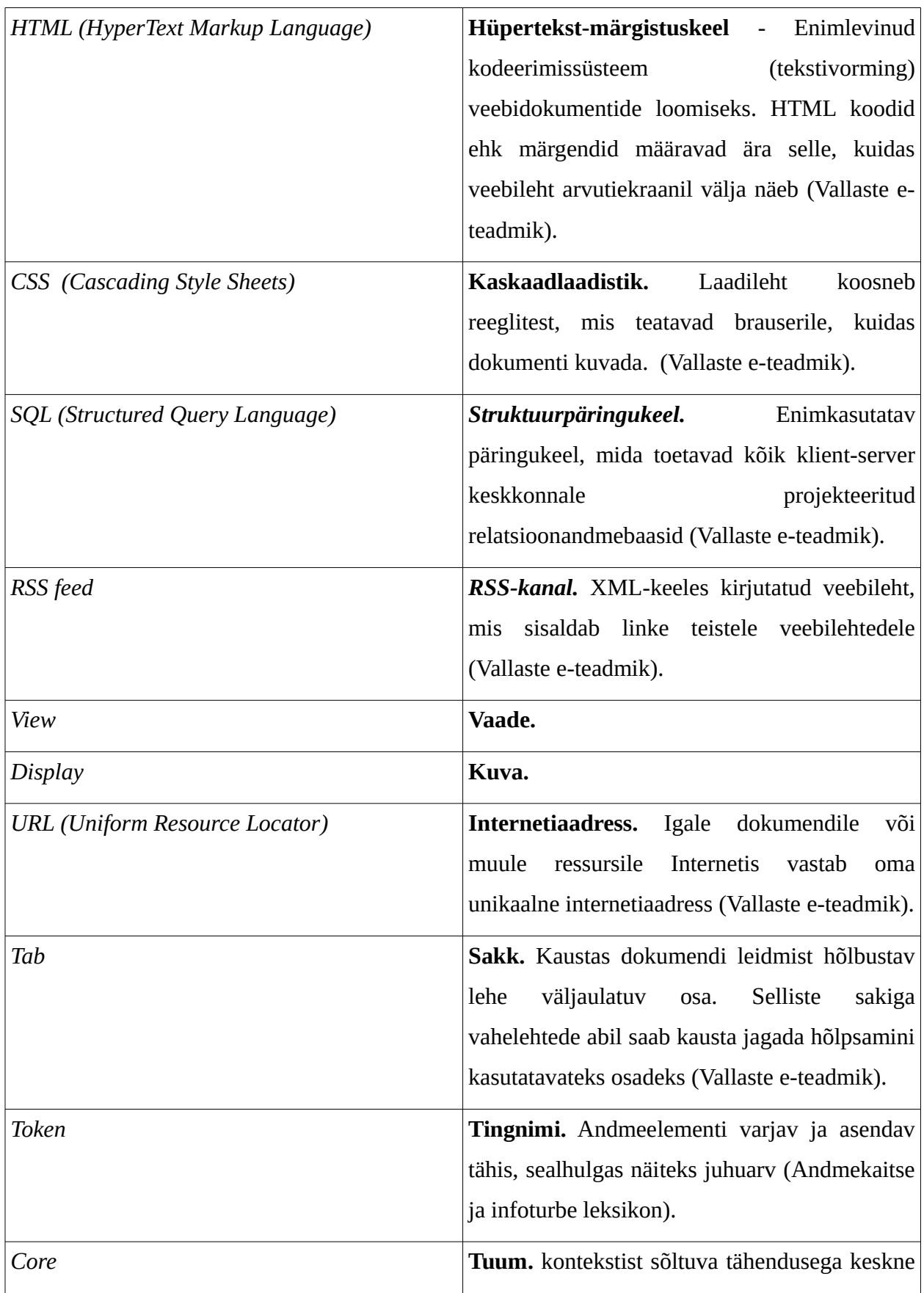

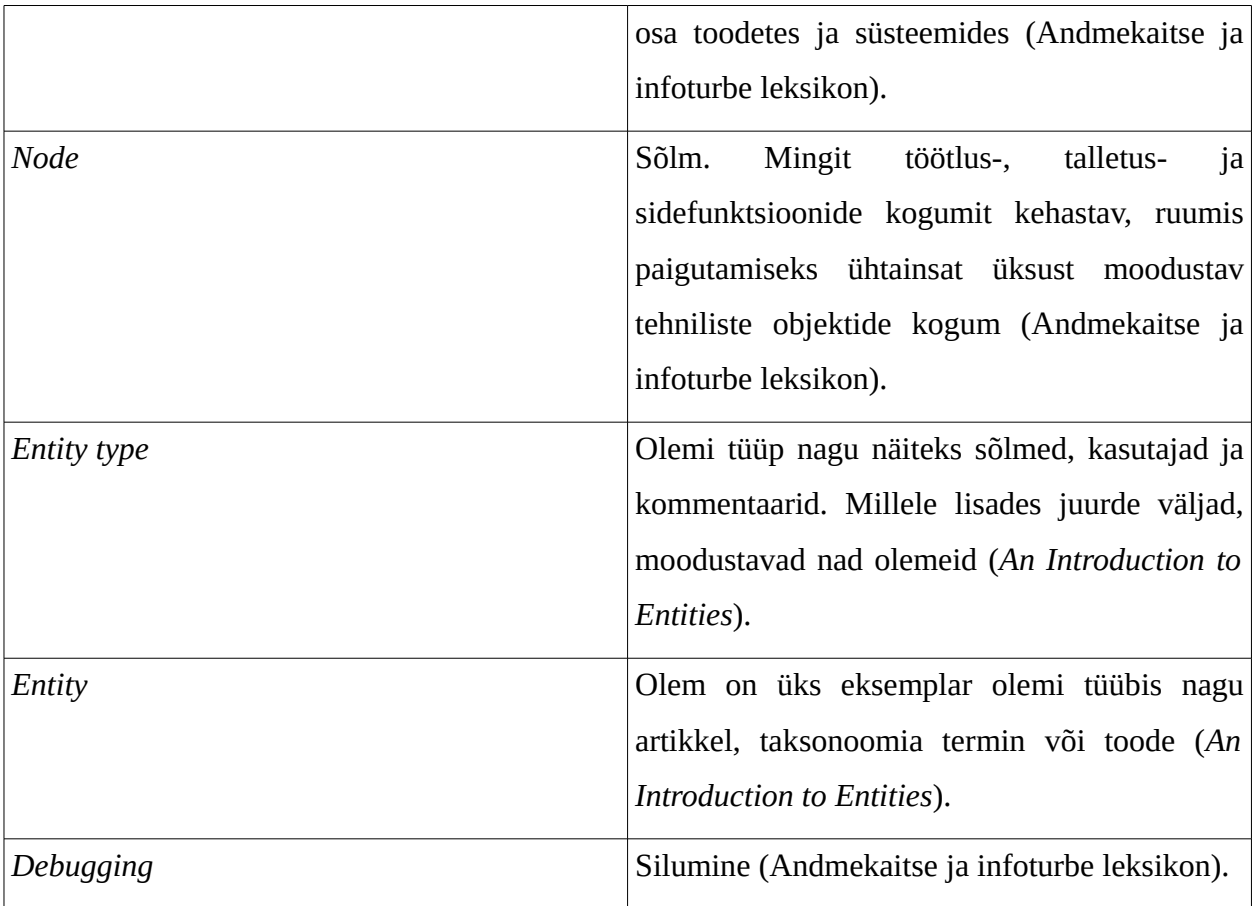

# <span id="page-5-0"></span>**Sissejuhatus**

Drupal on hetkel terves veebis kasutatavuse pooles neljas sisuhaldussüsteem. Kusjuures juba miljoni populaarsema veebilehe valmistamisel sisuhaldussüsteemiga on Drupal teisel kohal ja mida populaasemate lehtede statistikat vaadata, seda rohkem on protsentuaalselt eelistatud Drupalit (*CMS Usage Statistics*).

Drupali kohta öeldakse, et tal on järsk õppimiskõver ning uustulnukana on seal süsteemis üsna raske orienteeruda. Drupalile üks kõige iseloomulikumaid mooduleid on Views, mis on hetkel allalaadimiste populaarsuselt teine moodul Drupalis (*Module Project*) ja oma suure populaarsuse tõttu nüüdsest lisati ka Drupal 8 tuuma. Views mooduliga saab luua, hallata ja kuvada igasugust olemi tüüpi mugavalt ja dünaamiliselt. Seetõttu on see ka kasutuses enamus Drupali veebilehtedel ning töötades Drupaliga on vältimatu Views-iga kokku puutuda.

Huvitaval kombel ei ole teistes sisuhaldussüsteemides samaväärset moodulit. Sellepärast vahel öeldakse, et Views on Drupali üks suurtest eelistest teiste sisuhaldussüsteemidega võrreldes. Sellel põhjusel võib ka teiste sisuhaldussüsteemide arendajatel olla raskusi kohaneda\_Views mooduliga.

Käesoleva seminaritöö teemaga puutus autor kokku koheselt oma esimese Drupal veebilehega töötamisel. Esimene pilk kasutajaliidesele oli üsna segane ja ilma abistavatesse materjalidesse süvenemiseta, ei oleks olnud võimalik palju teha. Isegi pärast pikemat kokkupuudet ei ole autoril veel tekkinud täielikku ülevaadet selle mooduli kõikidest võimalustest.

Selle seminaritöö valimise põhjuseks oli autori soov õppida juurde Views moodulist ning anda edasi oma teadmised, kogemused ja parimaid praktikaid. Eesmärk on detailselt lahti seletada mooduli seadistamise võimalused ja näidata kuidas neid kasutada vastavalt oma vajadustele. Autor keskendub töös Viewsi mooduli kasutajaliidese kasutamisele sitebuilderi vaatenurgast. Seega selle töö lugemiseks pole vajalik programmeerimise oskus, kuid siiski oleksid kasulikud mõningad teadmised veebiarendusest.

Töö on ennekõike kirjutatud Drupali arendusega alustajatele. Kuid kuna autoril endalgi polnud töö kirjutamise alguses kõik Viewsi võimalused selged, eriti mis puutuvad keerukamaid sätteid, siis võib see huvi pakkuda ka neile, kes on juba Drupaliga kokku puutunud, kuid on kasutanud Viewsi pinnapealselt.

Töös antakse põhjalik ülevaade Viewsi mooduli kasutajaliidesest. Autor tutvustab esiteks mooduli halduslehte, kus on ülevaade juba loodud vaadetest ja asuvad viited muudele

seadistustele ning funktsioonidele. Seejärel kirjeldab autor mooduli üldisest seadistamisest, uue vaate loomisest ja töö põhirõhk läheb loodud vaate kõikidele seadistustele.

# <span id="page-7-0"></span>**1 Drupal'i lühituvustus**

Drupal on tasuta ja avatud lähtekoodiga sisuhaldussüsteem, mida ühtlasi kutsutakse ka sisuhaldus raamistukuks (Overview, 2016). Drupali baasil on võimalik arendada veebilehti blogidest kuni korporatiivsete ja valitsuse veebilehtedeni välja. Mõned tuntumad lehed maailmast on näiteks Tesla Motors, White House Gov, NASA ja Ubuntu (Vernon, 2014).

Drupali algne looja ja juht on Dries Buytaert, kes on lisaks ka kaasasutaja populaarsele pilveplatvormile Acquia. Drupali dokumentatsioon, foorum, moodulid ja palju muud on saadavad ametilikul kodulehel https://www.drupal.org/.

Drupal.org-is on üle 30,000 arendaja (Choudhury, 2013), kes on panustanud üle 35,000 mooduli arendusse (Module Project, kuupäev puudub), mis on tasuta kättesaadavad kõigile huvilistele.

Autor kasutab oma töös kõige viimast stabiilset Views mooduli versiooni 7.x-3.14 ja harjumuse tõttu Drupal versiooni 7.51. Autor soovitab kasutada ka Drupal 8, mis on kõige uuem Drupali versioon ja kuna Views on juba core-i lisatud, ei ole vaja enam eraldi moodulit installida. Olenemata kas kasutada Drupali versiooni 7 või 8 on Viewsi kasutajaliides sama.

## <span id="page-8-1"></span>**2 Drupal Views moodul**

Views moodul töötab oma põhimõttelt SQL pärginute generaatorina. Vastavalt arendaja poolt tehtud seadistustele genereeritakse SQL päring, millega tuuakse andmebaasist andmed ja siis nende põhjal kuvatakse tulemused soovitud vormingus: kas tabeli, loendi või mõnel muul kujul. Selleks, et lihtsamat vaadet luua piisab esmasel loomisel sisutüübi ja vormingu valimisest. Kuid on ka palju muid sätteid, mida autor tutvustab siin peatükis. Kusjuures muude seadete (ingl *Other*) lahti seletamine on tööst välja jäetud, kuna vajadus nende muutmiseks on haruldane ja autoril pole siiani sellist vajadust tekkinud. Samuti kujuneks töö liiga mahukaks ja tekitaks rohkem segadust Views mooduliga vähe kokku puutunud inimestes.

Viewsi kasutajaliidesele saab navigeerida haldusmenüüst: Structure -> Views. Seal lehe ülemises osas on kaks sakki *List* ja *Settings*. *List* vaatel kuvatakse loetelu kõikidest veebilehel olevates vaadetest (ingl View). Lisaks on loetelu kohal ka nupud uue vaate lisamiseks, uue vaate lisamiseks kujundusmallist ja importimine. Uue vaate lisamisest on autor kirjutanud peatükkis "Vaate loomine", teisi kahte funktsionaalsust auto ei käsitle.

### <span id="page-8-0"></span>**2.1 Views mooduli seaded**

Views mooduli kasutajaliidese seadete lehel on üldised sätted arenduseks, debuggimiseks ja statistikaks. Seal on meil veel omakorda kaks alamjaotust *Basic* ja *Advanced*. *Advanced* lehel saab puhastada Viewsi cachesid, on mõned abistavad vahendid silumiseks ja valikud tõlke meetoditeks. Kuna need on väga spetsiifilised seaded ja neid läheb väga harva vaja kui üldse, siis autor jätab need sügavuti käsitlemata. Kuid autor toob välja mõned kasulikud seadistused *Basic* lehelt:

- *Show filters on the list of views* kuvatakse filtrid vaadete loetelu kohale, tänu millele on meil lihtsam vaateid üles leida.
- *Always show the master display* kuva (ingl *Display*) menüüsse tuleb nähtavale peakuva (ingl *Master Page*). Peakuvast on täpsemalt juttu peatükkis "Töötamine mitme kuvaga".
- *Always show advanced display settings* vaate algsel laadimisel on vaikimisi *Advanced* sätted minimeeritud. Siit sättest saab ta sundida kohe lahtisele kujule.
- *Show the SQL query* vaate kasutajaliidesel näidatakse, milline SQL päring on kokku pandud meie seadistustest ja andmete kättesaamiseks.

### <span id="page-9-0"></span>**2.2 Vaate loomine**

Iga uue vaate loomiseks on meil eraldi vorm (vt Joonis 1), kus tuleb elementaarsed sätted paika panna. Selle põhjal luuakse meile lihtne ja töötav vaade, mida saab pärast juba vastavalt täpsematele vajadustele edasi seadistada.

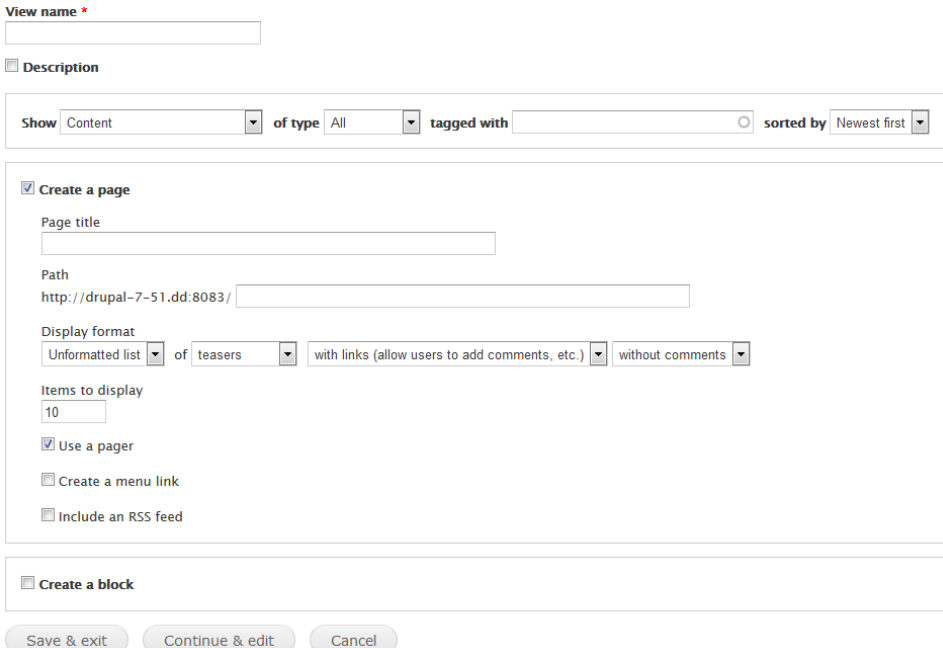

*Joonis 1: Vaate loomise vorm*

Kõige esimesena tuleb valida uuele vaatele pealkiri ja soovi korral võib lisada ka kirjelduse. Siis on meil vaja paika panna milliseid andmed me kasutada tahame. Esimeses väljas, kuhu on vaikimisi pandud *"Content"*, saab valida olemi tüüpide vahel: *Content, Taxonomy terms, Users* jne. Seda valikut pole meil hilisemas faasis enam võimalik muuta. Kõik muu on hiljem muudetav, kuid sellegi poolest vajalikud esmase vaate tööle panekuks. Olenevalt olemi tüübist võib olla tal veel mitu alamjaotust nagu sisul ja taksonoomia terminitel, siis tuleb valida soovitud tüüp, kuid saab valida ka kõik tüübid. Ning lõpuks saab paika panna sorteerimis eelistuse.

Edasi saab valida kahe kuva vahel, mis meile luuakse vaatesse: lehe ja/või plokki kujul. Võib valida mõlemad või mitte kumbagi, viimasel juhul tehakse meile ainut valmis peakuva. Mõlema seadistamine käib üsna sarnaselt, kuid sellest on täpsemalt kirjas juba järgmises peatükkis.

## <span id="page-10-1"></span>**2.3 Vaate kasutajaliides**

Views mooduli kasutajaliidesel (vt Joonis 2) on meil võimalik valida andmete kuvamise formaat, vajalikud väljad, filtreerimine, sorteerimine, tee (ingl *Path*) ja suhted teiste olemi tüüpidega. Nendest kõikidest seadistamis võimalustest annab autor järgnevates peatükkides ka ülevaate.

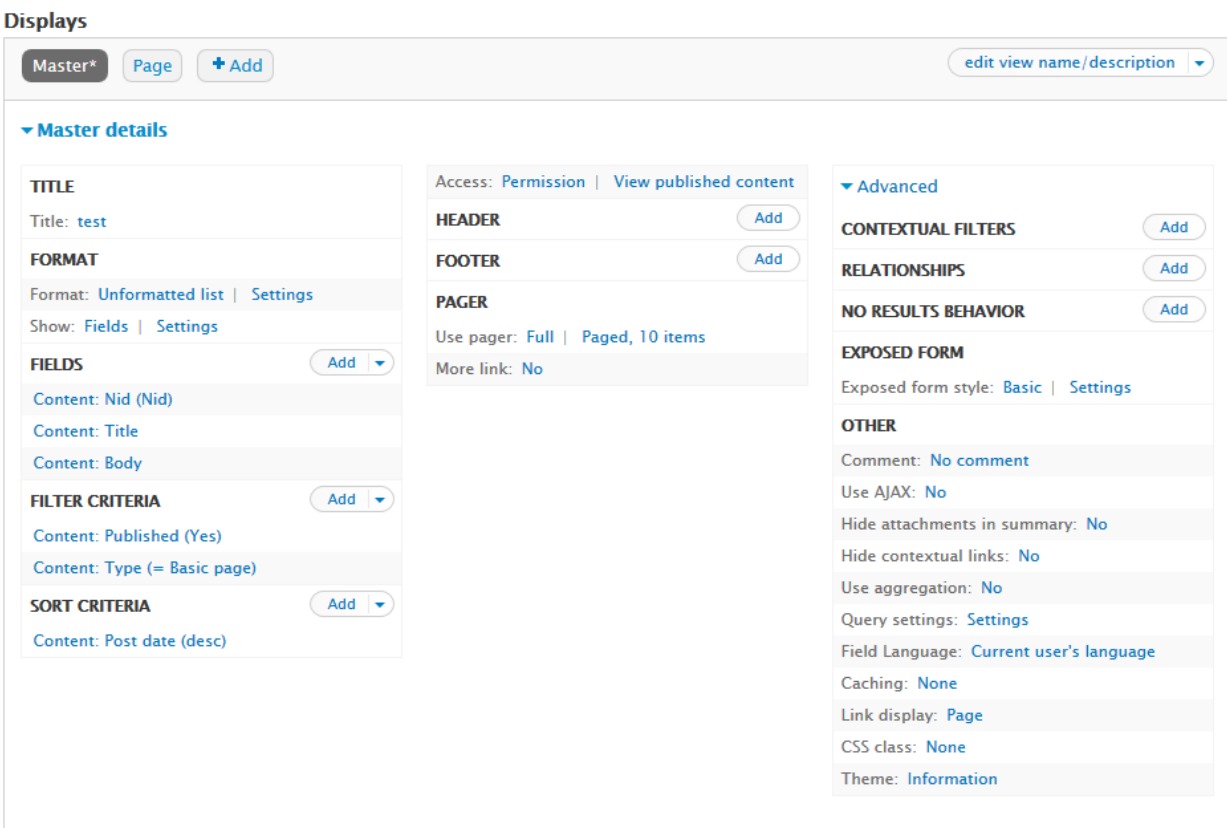

*Joonis 2: Drupal Views kasutajaliidese vaade*

### <span id="page-10-0"></span>**2.3.1 Kuvad**

Ühe loodud vaate sisse saab luua mitu kuva. Kuvad võivad olla erinevat tüüpi, nii palju kui vaja ja nende seadistused võivad üksteisest täielikult erineda. Kuid hilisema haldamise lihtsuse jaoks peaks peaks üks vaade koondama sarnaseid kuvasid. Näiteks koondab üks vaade (Joonis 2) ühte peakuva ja ühte *Page* tüüpi kuva, ning neid kuvasid on võimalik juurde lisada.

Kuva on võib nimetada variatsiooniks vaateks, millele reaalselt antakse soovitud omadused ja vastu saame mingisuguse väljundi andmetest. Vaade koondab kõik kuvad ühte. Ühes vaates olevatel kuvadel on ühine peakuva, kust võetakse ühised seadistused kõikidele kuvadele, kuid mida saab ka ülekirjutada. Ning mõningate tulemuste saavutamiseks on vajalik, et kuvad oleksid samast vaatest.

Ilma laiendmooduliteta on sellised kuva tüübid:

- 1. *Page* kuva väljund paigutatakse lehele, mis asub meie poolt defineeritud teel..
- 2. *Block* kuvale luuakse oma plokk ja seda saab *Block* mooduli kasutajaliideselt tõsta lehele soovitud piirkonda nagu jalus, päris, küljeriba, sisu või mõnda teise regioon, mis on konkreetse kodulehe jaoks loodud. Näiteks oleks võimalik genereerida menüü jaluse jaoks, loodud plokk lisada jaluse regiooni ja seadistada nähtavus kõikidele lehtedele.
- 3. *Attachment* luuakse kuva, mida on võimalik lisada samas vaates olevatele teistele kuvadele, päise või jalusena. Seda on hea kasutada olukordades, kus on vaja mitu kuva kokku panna.
- 4. *Feed* andmetest genereeritakse *RSS-kanal* unikaalsele teele.

*Display name* väljalt (vt Joonis 3) saame soovi korral muuta kuva administratiivset nimetust, kuna vaikimisi pannakse nimeks lihtsalt kuva tüüp ja mitme sama tüübi korral hakatakse nime lõppu lisama järjekorra numbreid. Võimalik on juurde lisada ka kuvale kirjeldus, kuid see pole kohustuslik. Administratiivne nimi ja kirjeldus on nähatavad ainult haldusliideselt, selleks et kodulehe haldajatel ja arendajatel oleks võimalik nende järgi saada aimdus kuva eesmärgist. Nimi kuvatakse ülemisel kuvad sakkmenüül ja kirjeldust on võimalik lugeda ainult vaate administratiivselt kasutajaliideselt.

Vahendid kuva kloonimiseks, kustutamiseks, ajutiseks ligipääsu piisamiseks ja kuva vaatamiseks, mis suunab edasi kuva teele, asuvad kuva haldamise rippmenüüs (vt Joonis 3).

| $+$ Add<br>Page*                                         |                      | edit view name/description $\blacktriangleright$ |  |
|----------------------------------------------------------|----------------------|--------------------------------------------------|--|
| $\blacktriangleright$ Page details<br>Display name: Page |                      | view Page<br>clone Page                          |  |
| <b>TITLE</b>                                             | <b>PAGE SETTINGS</b> | $\blacktriangleright$ Advanced<br>delete Page    |  |
| <b>Title: Pealkiri</b>                                   | Path: /test          | <b>CONTEXTUAL FII</b>                            |  |
| <b>FORMAT</b>                                            | Menu: No menu        | disable Page<br>Add<br><b>RFI ATIONSHIPS</b>     |  |

*Joonis 3: Drupal Views Kuva komponendid*

### <span id="page-12-2"></span>**2.3.2 Töötamine mitme kuvaga**

Töötades vaates mitme kuvaga korraga, on meil vaikimisi valitud muudatuste tegemine kõigidele kuvadele korraga (ingl *All Displays*). Selline valik on enamus seadistamise modaalakendel kõige üleval reas, pealkirja all (vt Joonis 4). Sel juhul kui lisame, kustutame või muudame välja, siis see rakendub ka kõigil teistel kuvadel. Võimalik on ka konkreetne kuva ülekirjutada (ingl *Override*), mille tulemusel see muutus tehakse ainult sellele kuvale.

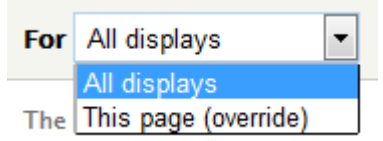

*Joonis 4: Mitme kuvaga töötamine*

Ainuke kuva, mida ei ole võimalik ülekirjutada on peakuva. Võib öelda, et peakuva on abstraktne kuva, kuna tal endal väljundit ei ole. Seal talletatakse üldised sätted kõikide kuvade kohta, aga vajadusel saab kuva seda ülekirjutada oma seadistustega. Seetõttu ei ole otseselt tema seadistamine meile vajalik ning Views mooduli seadetest saab ta nähtamatuks teha.

### <span id="page-12-1"></span>**2.3.3 Pealkiri**

Kuva pealkiri, mis tehakse nähtavaks lõppkasutajatele. Igal kuva tüübil on ka erinevad väljundid. *Page*, *block* ja *attachment* kuvatüüpidele pannakse pealkiri vaikimisi kõige esimeseks ja ülemiseks väljaks. *Page* ja *Feed* kuvatüüpidele pannakse pealkiri HTML *<title>* märgistusse.

### <span id="page-12-0"></span>**2.3.4 Vorming**

Vorminguga (ingl *Format*) on meil võimalus valida, mis kujul meie andmed välja kuvatakse. Ilma laiendmooduliteta on meil valida *grid, html list, jump menu, table* ja *unformatted list-i* vahel. Mõned laiendmoodulid annavad ka vorminguid juurde. Näiteks *slider*, puu kujul andmete esitamine, *accordion* jne.

Vormingus on tavaliselt vaja seadistada kahte tüüpi väljad:

• *Format* - Esimene on vorming ise, kus tuleb meil valida eelnevalt mainitud vormingu tüüpide vahel ja siis ka temale kuuluvaid konkreetsed sätted.

• *Show* - Teiseks peame me ära määrama, kust vormingule andmeid võetakse. Olenevalt vormingust või milliseid olemeid kasutatakse kuva loomisel, võib see valik ka puududa.

Kui me valisime vaate loomiseks sisu (ingl *Content*) olemi tüübi, mille põhjal on autor ka selle töö näited loonud, siis on meil võimalik tuua väljad vormingusse kahest kohas:

- **Content** sisutüübis kuvamisele määratud väljad. Sarnaselt kuvas lisatud väljadele, on ka sisu väljasid võimalik nähtavale tuua või ära peita, kuid seal ei ole nii rohkel võimalusi. Sisuteksti juures on meil ainult kolm seadistamise tüüpi: sildi näitamine, teksti formaat ja sõnade limiit.
- **Fields** kuvas määratud väljad, mis annavad meile ühtlasi ka rohkem seadistamis võimalusi. Meil on võimalik lisada relatsioone teiste olemitega ehk tuua andmeid näiteks kasutajate, kommentaaride või taksonoomia olemitest. Kuva väljadega on võimalik juurde lisada ka HTML elemente ja/või CSS klasse, seadistada mida tehakse tulemuste puudmisel, väljundit ümber kohandada ja teha muid pisemaid seadistus. Nendest tuleb täpsemalt juttu järgmises kasutajaliidese alampeatükis.

Kui on valitud, milliseid välju me soovime kasutada, siis tuleb neid ka seadistada. *Content* valiku korral tuleb meil valida sisutüübi vaade, kust väljad võetakse ning kas näidatakse linke ja/või kommentaare. *Field* valiku korral on meil järgnevad sätted (vt Joonis 5):

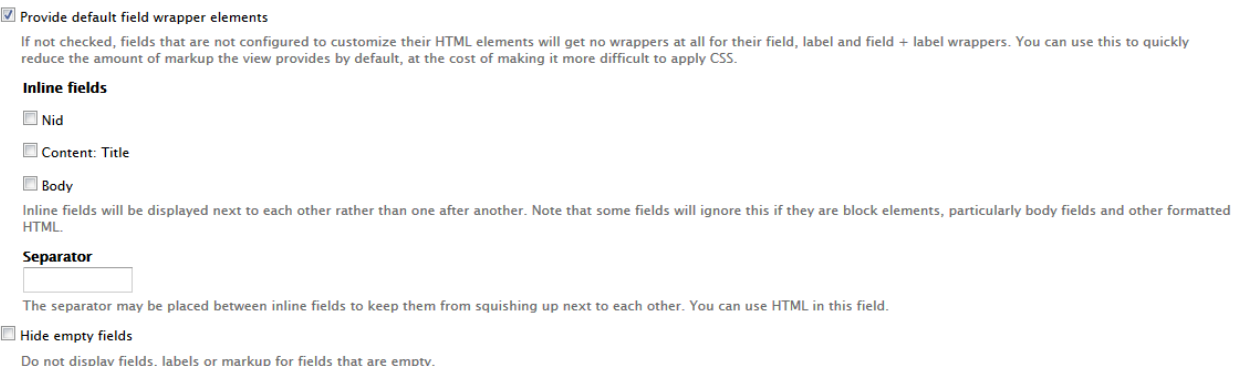

*Joonis 5: Kuva väljade vormistamise üldseaded*

• *Provide default field wrapper elements* – kui see on valitud, siis selle asemel, et kuvamiseks valitud väljad lihtsalt üksteise järgi laotada, paigutatakse elemendid konteineritesse, koos eristavate klassidega, et teha lihtsamaks *CSS-*iga väljade kujundamine (vt Koodinäide 1).

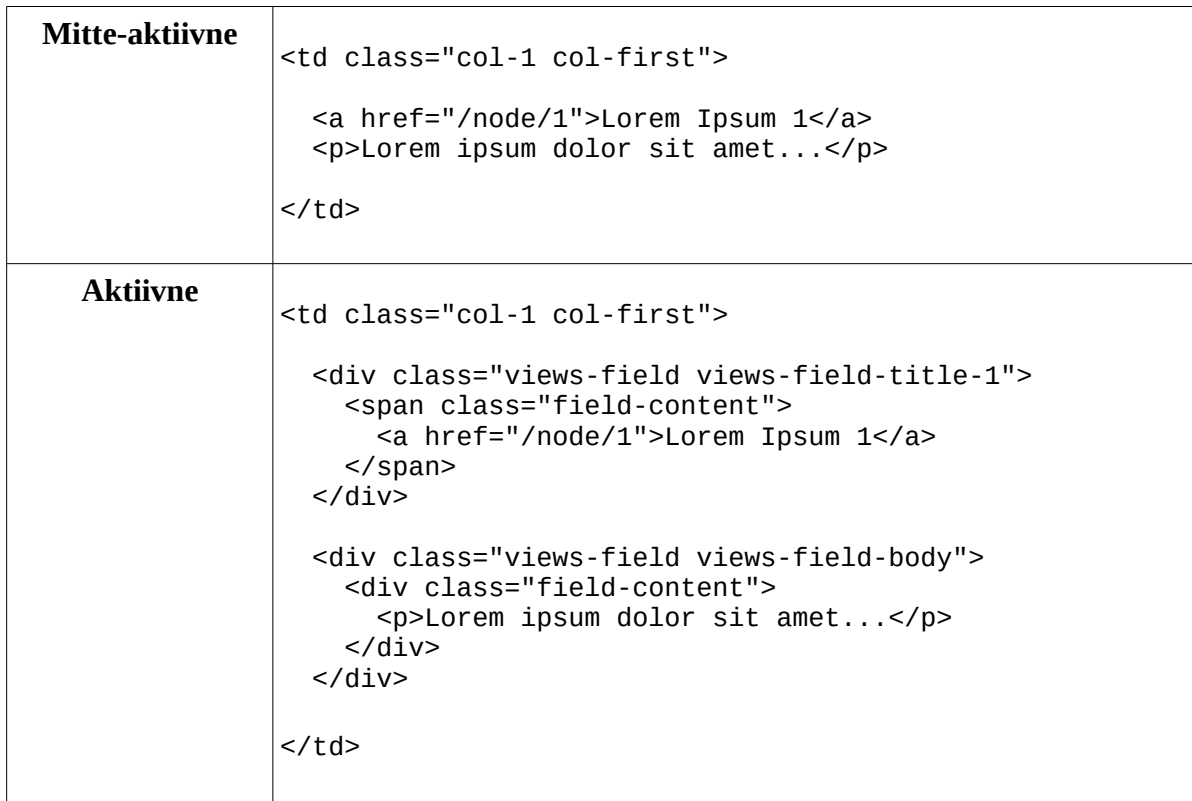

Koodinäide 1: vaikimisi välja konteiner elementide seadistus HTML lähtekoodis

- *Inline fields* kui see on valitud siis väli paigutatakse *<span>* konteinerisse, mille tulemusel mitu kõrvuti olevat *<span>* elementi lähevad ühe rea peale. Vastasel korral on ta paigutatud *<div>* konteinerisse ning siis alustavad väljad alati uuelt realt.
- *Separator* välju eraldav väärtus, mis kuvatakse kahe samal real oleva elemendi vahele. Kasutada võib ükskõik millist teksti, tühikut, koma või ka *HTML* elemente nagu näiteks *<br>*.

Lisaks sellele, kui me kasutame kuva väljasid, siis tekib meil vormingu seadistustes juurde ka grupeerimise võimalus. Grupeerimiseks on meil võimalik kasutada kuvas lisatud väljasid. Neid on meil võimalik lisada nii palju kui vaja, kuid uus väli lisatakse alles peale seadete rakendamist.

Grupid moodustavad lehel omaette pealkirja ja selle alla eraldi vormingu. Näiteks tabeli kujul vorminguga kasutatakse iga grupi jaoks eraldi *HTML <table>* elementi ja pealkirjaks lisatakse väli, mille põhjal gruppeerimine tehti.

Peale grupeerimisvälja valimise tekkib selle seadistamiseks kaks valikut:

1. **Use rendered output to group rows** – grupeerimisel arvestatakse välja lõplikku väärtust. Näiteks kui me kirjutaksime kõik pealkirjad üle staatilise muutujaga, mille tulemusel on kõik pealkirjad täpselt samasugused. Siis selle seadistuse aktiveerimisel grupeeritaks nad kõik kokku kuna nende väljund on täpselt sama, kuid kui me ei aktiveeriks seda, siis kasutataks grupeerimisel algset väärtust ning kuigi kõik pealkirjad on näiliselt samad, siis nad grupeeritaks eraldi oma algse väärtuse järgi.

2. **Remove tags from rendered output** – eemaldab kõik HTML märgised grupeeringu väljalt. Seda tulemust kasutatakse automaatselt väljade grupeerimiseks ja ka gruppide pealkirjadena.

Järgnevalt uurime erinevaid vormigu tüüpe lähemalt.

### <span id="page-15-0"></span>*2.3.4.1 Sõrestik*

Sõrestiku (ingl *Grid*) loomiseks kasutatakse HTML *<table>* elementi, kus iga olem on eraldi tabeli lahteris ehk *<td>* elemendi sees ja ühele reale pannakse meie poolt kirjeldatud arvul elemente (vt Joonis 6).

| Lorem Ipsum                                                                                                    | Lorem Ipsum                                                                                                    | Lorem Ipsum                                                                                                    |
|----------------------------------------------------------------------------------------------------|----------------------------------------------------------------------------------------------------|----------------------------------------------------------------------------------------------------|
| Lorem ipsum dolor sit amet.<br>consectetur adipiscing elit. Integer sit<br>amet elit quis lectus commodo<br>tristique. Vestibulum ante ipsum<br>primis in faucibus orci luctus et<br>ultrices posuere cubilia Curae; Ut<br>scelerisque tortor magna, eget<br>bibendum est auctor sit amet. Nunc<br>sed pellentesque diam. Praesent<br>accumsan euismod tincidunt.<br>Maecenas volutoat tellus vel erat<br>luctus dignissim. Nam non mauris<br>neque. Proin venenatis ipsum ac nulla<br>ultricies, sagittis luctus lorem<br>aliguam. Proin finibus sit amet mi<br>imperdiet volutpat.<br>Read more | Lorem ipsum dolor sit amet.<br>consectetur adipiscing elit. Integer sit<br>amet elit quis lectus commodo<br>tristique. Vestibulum ante ipsum<br>primis in faucibus orci luctus et<br>ultrices posuere cubilia Curae; Ut<br>scelerisque tortor magna, eget<br>bibendum est auctor sit amet. Nunc<br>sed pellentesque diam. Praesent<br>accumsan euismod tincidunt.<br>Maecenas volutoat tellus vel erat<br>luctus dignissim. Nam non mauris<br>neque. Proin venenatis ipsum ac nulla<br>ultricies, sagittis luctus lorem<br>aliguam. Proin finibus sit amet mi<br>imperdiet volutpat.<br>Read more | Lorem ipsum dolor sit amet.<br>consectetur adipiscing elit. Integer sit<br>amet elit quis lectus commodo<br>tristique. Vestibulum ante ipsum<br>primis in faucibus orci luctus et<br>ultrices posuere cubilia Curae; Ut<br>scelerisque tortor magna, eget<br>bibendum est auctor sit amet. Nunc.<br>sed pellentesque diam. Praesent<br>accumsan euismod tincidunt.<br>Maecenas volutoat tellus vel erat<br>luctus dignissim. Nam non mauris<br>neque. Proin venenatis ipsum ac nulla<br>ultricies, sagittis luctus lorem<br>aliguam. Proin finibus sit amet mi<br>imperdiet volutpat.<br><b>Read more</b> |
| Lorem Ipsum                                                                                                    | Lorem Ipsum                                                                                                    |                                                                                                    |
| Lorem ipsum dolor sit amet.                                                                                                    | Lorem ipsum dolor sit amet.                                                                                                    |                                                                                                    |
| consectetur adipiscing elit. Integer sit                                                                                                    | consectetur adipiscing elit. Integer sit                                                                                                    |                                                                                                    |
| amet elit quis lectus commodo<br>tristique. Vestibulum ante ipsum                                                                                                    | amet elit quis lectus commodo<br>tristique. Vestibulum ante ipsum                                                                                                    |                                                                                                    |
| primis in faucibus orci luctus et                                                                                                    | primis in faucibus orci luctus et                                                                                                    |                                                                                                    |
| ultrices posuere cubilia Curae: Ut                                                                                                    | ultrices posuere cubilia Curae: Ut                                                                                                    |                                                                                                    |
| scelerisque tortor magna, eget                                                                                                    | scelerisque tortor magna, eget                                                                                                    |                                                                                                    |
| bibendum est auctor sit amet. Nunc.<br>sed pellentesque diam. Praesent                                                                                                    | bibendum est auctor sit amet. Nunc.<br>sed pellentesque diam. Praesent                                                                                                    |                                                                                                    |
| accumsan euismod tincidunt.                                                                                                    | accumsan euismod tincidunt.                                                                                                    |                                                                                                    |
| Maecenas volutpat tellus vel erat                                                                                                    | Maecenas volutpat tellus vel erat                                                                                                    |                                                                                                    |
| luctus dignissim. Nam non mauris                                                                                                    | luctus dignissim. Nam non mauris                                                                                                    |                                                                                                    |
| neque. Proin venenatis ipsum ac nulla                                                                                                    | neque. Proin venenatis ipsum ac nulla                                                                                                    |                                                                                                    |
| ultricies, sagittis luctus lorem<br>aliquam. Proin finibus sit amet mi                                                                                                    | ultricies, sagittis luctus lorem<br>aliguam. Proin finibus sit amet mi                                                                                                    |                                                                                                    |
| imperdiet volutpat.                                                                                                    | imperdiet volutpat.                                                                                                    |                                                                                                    |
|                                                                                                    |                                                                                                    |                                                                                                    |
| Read more                                                                                                    | Read more                                                                                                    |                                                                                                    |

*Joonis 6: Sõrestik vorming*

Mõned sõrestik vormingu seadistused, mis võivad mainimist vajada:

- *Row class* siia kirjutatud klassid lisatakse tabeli lahtrite ehk *<td>* elementide külge. Pealkiri on veidikene eksitav, kuna klassi elemendid ei lisata juurde mitte tervele reale, vaid igale tabeli lahtrile eraldi.
- *Short description of table* Lühike kirjeldus tabelist, mis lisatakse *HTML <caption>* elemendiga tabeli kohale ning see on nähtav kõigile lehe külastajatele.
- *Table summary* Kõkkuvõtlik tekst, mis lisatakse *HTML <table>* elemendile *summary* atribuudina juurde.

### <span id="page-16-1"></span>*2.3.4.2 HTML loend*

Andmetest luuakse HTML loend *<ul>* ja *<li>* elementidega (vt Joonis 7). Vormingu sätted on sarnased sõretikule.

### Pealkiri

#### • Lorem Ipsum

Lorem ipsum dolor sit amet, consectetur adipiscing elit. Integer sit amet elit quis lectus commodo tristique. Vestibulum ante ipsum primis in faucibus orci luctus et ultrices posuere cubilia Curae; Ut scelerisque tortor magna, eget bibendum est auctor sit amet. Nunc sed pellentesque diam. Praesent accumsan euismod tincidunt. Maecenas volutpat tellus vel erat luctus dignissim. Nam non mauris neque. Proin venenatis ipsum ac nulla ultricies, sagittis luctus lorem aliquam. Proin finibus sit amet mi imperdiet volutpat.

Read more

#### • Lorem Ipsum

Lorem ipsum dolor sit amet, consectetur adipiscing elit. Integer sit amet elit quis lectus commodo tristique. Vestibulum ante ipsum primis in faucibus orci luctus et ultrices posuere cubilia Curae; Ut scelerisque tortor magna, eget bibendum est auctor sit amet. Nunc sed pellentesque diam. Praesent accumsan euismod tincidunt. Maecenas volutpat tellus vel erat luctus dignissim. Nam non mauris neque. Proin venenatis ipsum ac nulla ultricies, sagittis luctus lorem aliquam. Proin finibus sit amet mi imperdiet volutpat.

Read more

<span id="page-16-0"></span>*Joonis 7: HTML loendi väljund*

### *2.3.4.3 Hüppemenüü*

Hüppemenüü (ingl *Jump menu*) tekitab meile rippmenüü, kust mingisuguse väärtuse valimisel suunatakse kasutaja tavaliselt edasi valitud olemi teele (vt Joonis 8).

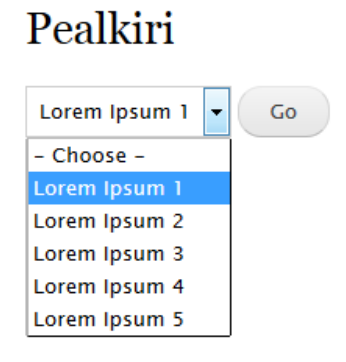

*Joonis 8: Hüppemenüü vorming*

Vormingu seadistustes võib selgitamist vajada selline sätte nagu "Path field". Sinna saab valida välja väärtuse, mida siis kasutatakse teena, kuhu kasutaja hüppemenüüs mingisuguse valiku tegemisel edasi suunatakse. Kusjuures välja väärtus liidetakse domeeninimele juurde. Selleks on meil kõige lihtsam kasutada *"Content: Path"* välja.

Kui me anname vormingule kasutamiseks kuva sisesed väljad, siis kõik, mis seal on valitud väljundina, kuvatakse hüppemenüüs ühele olemile. Seetõttu pildil oleva näite puhul, kus tahtsime näidata sisu sõlmesid (ingl *node*), saaksime hakkama kahe väljaga: "Content: Path" ja *"Content: Title"*. Kusjuures sõlme sisutee tuleks ära peita (*Exclude from Display*), nii et seda saaks kasutada hüppemenüü teena, kuid ei oleks nähtav lehekülje külastajatele.

Kui anda vormingule kasutada olemi väljad, siis on meil ikkagi vaja kasutada ka kuva väljasid, et saaksime kasutada mõnda välja hüpikmenüüs valiku teena, kuid neid ei kuvata hüpikmenüüs.

### <span id="page-17-0"></span>*2.3.4.4* **Tabel**

Tabeli formaadis lisatakse iga olem uue reana HTML tabelisse (vt Joonis 9). Kusjuures tabeli vorming nõuab kuva väljade kasutamist.

#### Pealkiri

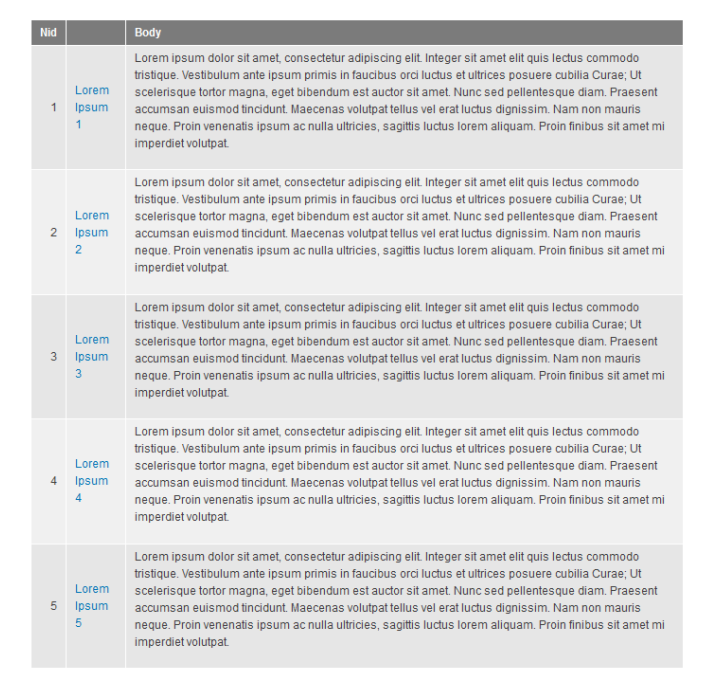

*Joonis 9: Tabel vorming*

Seadistada saab igat tulpa eraldi ning lisaks on veel ka muudki seaded:

- 1. Väljade seadistused:
	- 1. *Column* rippmenüü, kust saab valida teiste veergude vahel. Kusjuures igale väljale tabelis on moodustatud oma veerg. Valides mõne teise veeru, paigutatakse selle veeru sisu valitud veergu ja eraldatakse *Separator* väärtusega.
	- 2. *Align* väljale lisatakse juurde *CSS text-align* omadus. Valida saab: *none, left, center* ja *right.*
	- 3. *Separator* Juhul kui ühe tulba alla on pandud mitu välja kokku, siis nende vahele pannakse siia kirjutatud väärtus. Kasutada võib ükskõik millist teksti, näiteks tühikut, koma või ka HTML märgendeid nagu <br>.
	- 4. *Sortable* veergude pealkirjadele lisatakse lingid, mille peale vajutades tehakse sorteerimine valitud tulba järgi.
	- 5. *Default Order* kui *Sortable* paremeeter on valitud, siis tekkib siia kaks valikut ascending ja descending. Vastavalt valikule, pannakse peale esimest klikki just see sorteerimis parameeter. Järgmiste klikkidega vahetatakse väärtust nende kahe vahel.
- 6. *Default Sort* raadionupp, mille põhjal tehakse tabeli laadimisel lehele esialgne sorteerimine. Valides *none*, kasutatakse kuva enda sorteerimisfiltrit.
- 7. *Hide Empty Column* kui väärtused puuduvad, siis tühja rida ei näidata välja.
- 2. *Enable Drupal style "sticky" table headers (Javascript)* Kui tabeli päis kaob lehe kerimise käigus vaateväljas ära, siis selle sätte lubamisel, hoitakse päist alati tabeli kohal paigas. Selleks kasutatakse javascripti, et muuta tabelipäise *CSS position* omadus *fixed* olekusse ehk element paigutatakse relatiivselt veebilehitseja aknaga (CSS position property).
- 3. *Show the empty text in the table* juhul kui tabelisse ei ole ühtegi rida kirjutada, siis ei tekitata midagi. Kui see sätte valida, siis tekitatakse meile tühi tabel päisega.

### <span id="page-19-1"></span>**2.3.4.5 Vormindamata loend**

Tulemus on sarnane ..HTML loendile", kuid selle aseme, et kasutada loendi moodustamiseks *<ul>* ja *<li>* elemente, kasutatakse HTML *<div>* konteinereid (vt Joonis 10).

#### Pealkiri

#### $45 -$

#### Lorem Ipsum 1

Lorem ipsum dolor sit amet, consectetur adipiscing elit. Integer sit amet elit quis lectus commodo tristique. Vestibulum ante ipsum primis in faucibus orci luctus et ultrices posuere cubilia Curae: Ut scelerisque tortor magna, eget bibendum est auctor sit amet. Nunc sed pellentesque diam. Praesent accumsan euismod tincidunt. Maecenas volutpat tellus vel erat luctus dignissim. Nam non mauris neque. Proin venenatis ipsum ac nulla ultricies, sagittis luctus lorem aliquam. Proin finibus sit amet mi imperdiet volutpat.

#### Lorem Ipsum 2

Lorem ipsum dolor sit amet, consectetur adipiscing elit. Integer sit amet elit quis lectus commodo tristique. Vestibulum ante ipsum primis in faucibus orci luctus et ultrices posuere cubilia Curae; Ut scelerisque tortor magna, eget bibendum est auctor sit amet. Nunc sed pellentesque diam. Praesent accumsan euismod tincidunt. Maecenas volutpat tellus vel erat luctus dignissim. Nam non mauris neque. Proin venenatis ipsum ac nulla ultricies, sagittis luctus lorem aliquam. Proin finibus sit amet mi imperdiet volutpat.

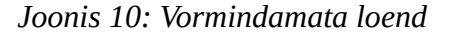

Vormingu seaded on üldised ning nad on juba eelnevalt käsitletud.

### <span id="page-19-0"></span>**2.3.5 Kuva väljad**

Väljad on analoogsed *SQL* päringus *SELECT* lausega. See tähendab, et siia lisatud väljad küsitakse andmebaasist tagasi ning neid kasutatakse lehekülje külastajatele näitamiseks või neid saab ka peita ja kasutada mõne muu funktsionaalsuse tagamiseks.

Väljasid saame juurde lisada üleval paremas ääres olevast rippmenüüs *Add* nupust. Seal näeme, et väljade nimetused koosnevad kahest osadest. Tagumine osa on konkreetne väli, mida me tahame näidata. Esimene pool näitab selle suhet mingi olemiga. Näiteks *"Taxonomy vocabulary: Name"* tagastab valitud taksonoomia nime ja *"Taxonomy term: Name"* tagastab taksonoomia termini nime.

Lisaks lisamisele on ka rippmenüüs *Rearrange* nupp, mis tekitab modaalakna, kust saab väljade positsiooni muuta. See on vajalik kuna selle põhjal järjestatakse väljad ka lehele.

Väljade seadistused võivad vähesel määral erineda olenevalt nende tüübist: pilt, tekst või midagi muud. Autor on valinud teksti tüüpi välja sättete lahti seletamiseks:

- 1. *Create a label* välja ette kuvatakse staatiline silti, millele saame ise nime anda.
- 2. *Exclude from display* välja ei kuvata lehele välja. Seda kasutatakse väljade juures, mida on vaja mõne muu funktsionaalsuse saavutamiseks.
- 3. *Formatter* Igal väljatüübil on talle omased formeetija sätted, kuid need võivad ka puududa. Tekst tüüpi väljadel antakse meie kasutusse järgmised vormid.
	- 1. *Default* Kuvatakse tekst nii nagu see on sisuolemi väljas. Kui seal on *HTML* elemente kasutatud, siis neid kuvatakse ka siin oma õigel kujul, eeldusel, et sealne vorming ka seda lubab.
	- 2. *Plain Text* Igasugused HTML elemendid kaotatakse ära ja alles jääb lihtsalt puhas tekst.
	- 3. *Trimmed* Saab numbriliselt teksti pikkust määrata ja vastavalt selle väärtusele lõigatakse ta lühemaks. Samas hoiatatakse meid, et kui kokkuvõtet pole tehtud, siis tegelikult lühendatakse rohkem. Autori katsetus näitas, et teksti vähendati 3 tähemärgi võrra rohkem.
	- 4. *Summary or trimmed* Kasutatakse kokkuvõtet või kui kokkuvõtet ei ole siis lühendatakse sisuteksti vastavalt määratud väärtusele.

Kui oleks pildiväli, siis saaks valida millist pildi stiili kasutada ehk siis mis suurusega pilt kuvamiseks valitakse: *thumbnail, medium, large jne*.

4. *Style Settings* – võimalik on lisada väljale ja/või tema sildile HTML element ja/või CSS klasse. Lisaks ka lubada või keelata Views mooduli enda poolt määratud vaikimisi klasse, millega erisatakse väli, välja silt ja välja sisu.

- 5. *No Result Behaviour* võimalik on seadistada kuidas toimida kui ei ole tulemusi: kas kuvatakse mingisugune tekst või peidetakse ära.
- 6. *Rewrite Result* väljundi ümberkirjutamine. Saab kirjutada teksti koos HTML elementidega ning kasutata ka teiste väljade väärtusi dünaamiliste tingnimedena. Kusjuures kasutada saab ainult selliste väljade tingnimesid, mis on paigutatud sellest väljast ette poole.
- 7. *More* tavaliselt on siin võimalik ainult määrata mingisugune administratiivne pealkiri.

### <span id="page-21-1"></span>**2.3.6 Filtri kriteeriumid**

Filtrid on analoogsed *SQL* päringus *WHERE* lausega. Sisutüüpi olemi juures annavad filtrid näiteks võimaluse määrata millist sisutüüpi tagastada, kontrollida kas sisu on avaldatud, valida konkreetse autori postitused jne.

Kui me oleme valinud välja, mille põhjal tahame filtri luua, siis tuleb seda ka seadistada. Seadistamine oleneb valitud väljatüübist kui üldiselt on meil kasutajaliidesel kolm valikut: teha filter nähtavaks lehe külastajatele, operaator ja väärtus.

Väljadel tuleb ka omavahelised seosed paika panna, sarnaselt SQL WHERE lausetele. Võimalik on moodustada üks või mitu gruppi. Gruppide vahel ja grupi siseselt on meil kasutada *AND* ja *OR* operaatorid (vt Joonis 11).

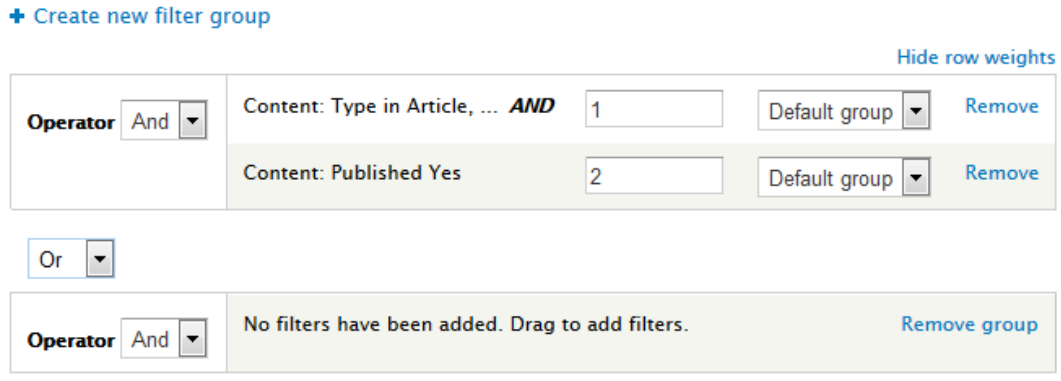

*Joonis 11: Filtri väljade vahelised operaatorid*

### <span id="page-21-0"></span>**2.3.7 Sorteerimis kriteeriumid**

Saab lisada välju, mille põhjal tahame andmeid sorteerida. Kõikidel väljadel on võimalik valida kas seda sorteeritakse kasvavas või kahanevas järjekorras. Mõndadel väljadel võivad olla ka omad spetsiifilised sätted nagu postitamise aeg, kus saab määrata millise ajamõõtühikuga sorteerimist teostatakse, kas sekundi täpsusega või aastate kaupa.

Kui meil on mitu välja, siis on võimalik ka nende järjekorda muuta. Vastavalt järjekorrale muutuvad ka sorteerimise tulemused.

### <span id="page-22-0"></span>**2.3.8 Kuva sätted**

Siin on kuvadele spetsiifilised sätted. Vastavalt kuva tüübile võivad sätted üksteisest väga palju erineda, kuid üldiselt saab alati määrata tee ning ligipääsu: rollide või lubade (ingl *Permission*) kaupa.

Page tüüpi kuval on võimalus veebilehel paigutada menüü linke. Menüü seadistuses on sellised võimalused:

- *No menu entry* ei lisata menüü kirjet.
- *Normal menu entry* pannaks link valitud menüüsse nagu näiteks pea- või kasutajamenüü. Menüü sisest positsiooni saab muuta menüü haldamislehel.
- *Menu tab* Peamisele kuvalehele tekitatakse sakkid teiste alamkuvade kohta. Viewsi moodul otsustab alamkuvad defineeritud tee järgi. Selleks, et sakkid peamisele kuvale tekitada on vaja vähemalt 2 alamkuva ja nende tee peab algama nagu peamisel kuval. Näiteks kui peamise kuva tee on "/tooted", siis alamkuvade teed peaksid olema: "/tooted/diivanid" ja "/tooted/tugitoolid".
- *Default menu tab*  kuvale luuakse vaikimisi menüü sakk ning lisaks sellele on võimalik seadistada ka peamist kuva, talle eraldi kuva loomata
	- *Already exists* töötab sarnaselt eelmisele "Menu tab" valikule. Selle valikuga öeldakse, et vanem menüü on juba olemas ja Views moodul garanteerib menüüd õigesti defineeritud teede põhjal.
	- *Normal menu item* vanem menüü saab paigutada soovitud lehele menüüsse, kuid tema tee viib selle sama alam menüüle.
	- *Menu tab* autor ei suutnud selle seadistuse kohta informatsiooni leida ja omapoolne katsetamine ei toonud tulemusi.

Mõned spetsiifilisemad sätted antakse meile kaasa *Attachment* kuva tüübiga:

• *Attach to –* saame valida mitu kuva, mille külge soovime *Attachment* kuva kinnitada.

- *Attachment position* saab valida kas kuva kinnitatakse teise kuva peale, alla või mõlemale poole.
- *Inherit contextual filters* kas kuvale antakse kaasa kontekstifiltrid.
- *Inherit exposed filters* kas kuvale antakse kaasa lehe külastajatele avaldatud filtritesse tehtud muudatused.

### <span id="page-23-1"></span>**2.3.9 Päis ja jalus**

Päise ja jaluse seadistamine on oma olemuselt üsna sarnased, sellepärast käsitleb autor neid koos. Meile on antud mõned väljad, mis me saame panna kuva peale või alla:

- *Global: Result summary* kuvatakse meie poolt sisestatud tekst. Teksti täiendamiseks on võimalik kasutada ka päringu tulemustega seotud tingnimesid, mis algavad @ tähisega. Näiteks on vaikimisi meil seal tekst: *"Displaying @start - @end of @total",* mis tõlgenatakse lehele ümber "Displaying 1 - 5 of 5".
- *Global: Text area* Võimalik on lisada tavaline tekst, kasutada tingnimesid ja valida sobiv tekstiformaat. Tingnimed töötavad ainult siis kui meil on vormingu andmeteks valitud kuva väljad ja *Text Area enda* seadistustes on tehtud aktiivseks *"Use replacement tokens from the first row"* kohale. Mille tulemusel antakse meile tingnimeks esimese olemi väärtus.
- *Global: Unfiltered text* sarnane *Text area*-le, saab kasuta HTML elemente ja tingnimesid, kuid meil ei ole võimalik valida teksti formaati.
- <span id="page-23-0"></span>• *Global: View area* – Saame lisada ükskõik millisest vaatest, ükskõik millise kuva.

### **2.3.10 Lehitseja**

Lehtisejaga on võimalik seadistada kas ja kuidas andmed lehekülgede kaupa ära jagatakse, selleks on meil mitu võimalust:

- *Display a specified number of items* lehele kuvatakse sisestatud väärtuse mahus olemeid. Sisestada saab ka nihke väärtuse ehk mitu esimest olemit vahele jäetakse.
- *Display all items* kuvatakse kõik olemid, ainuke võimalik seadistus on nihe.
- *Paged output, full pager* andmed jagatakse lehekülgede kaupa ära, igale lehele pannakse meie poolt soovitud arvul olemeid. Kuva lõppu tekivad nupud: esimene,

viimane, järgmine, eelmine ja linkidega lehekülje numbrid, millega saab hüpata soovitud lehele (vt Joonis 12).

> « first < previous 1 2 3 4 5 next > last » *Joonis 12: Täis lehitseja*

Lisaks eelmisetele seadistustele on võimalik ka piirata maksimaalne lehtede arv, määrata mitu lehe linki näidatakse korraga, tõlkida esimene, viimane, järgmine ja viimane vastavalt vajadusele. Lisaks on võimalik anda lõppkasutajatele seadistamiseks filtrid: kus saab määrata mitu olemit ühel lehel kuvatakse, võimalus valida kõik olemid ja valida nihe.

• *Paged output, mini pager –* eelmisest väiksem lehitseja, millel on ainult edasi-tagasi nupud ja lehtege loendur (vt Joonis 13). Seadistused on *Full pager-iga* samad.

> < previous 2 of 5  $next \rightarrow$ *Joonis 13: Miniatuurne lehitseja*

### <span id="page-24-0"></span>**2.3.11 Kontekstifiltrid**

Kontekstifiltriga on võimalik anda vaatele sisend kuskilt väljast poolt, tavaliselt URL-i kaudu. Ja sealt kaudu saadetud parameetri(te) abil filtreeritakse vajalikud tulemused.

- *Provide default value* kui URL-is pole kaasa antud ühtegi parameetri, siis siin saab määrata mingisuguse vaikeväärtuse. Seda saame anda mitmel moel: võime määrata kindla väärtuse, kirjuta PHP skripti või näiteks kasutajaidenti puudumisel võime kasutada sisseloginud kasutajaidenti.
- *Display a summary*  kui URL-iga pole kaasa antud ühtegi parameetrit, siis tehakse kokkuvõte kõikidest olemasolevatest väärtustest. Ehk kui meil oleks autoriidentiga kontekstifilter ja URL-is poleks määratud autoriidenti parameetrit, siis saaksime nimekirja kõikidest autoriidentidest.
- *Specify validation criteria*  võimalik on määrata piirangud nii väärtustele mis kontekstifiltrisse lisatakse ning piirata kasutajate ligipääsu neile määratud rollide põhjal.

### <span id="page-25-2"></span>**2.3.12 Relatsioon**

Põhimõtteliselt on võimalik määrata meie algse olemitüübi suhted teiste olemitüüpidega. Mille tulemusel saame tuua üle andmeid teistelt olemitüüpidelt. Näiteks meie sisuolemil on olemas ainult sisu loonud autoriident, kuid selleks, et tema kohta rohkem andmeid saada: viimane sisse logimine, kasutajanimi, e-post, siis need andmed on autori olemtüübi tabelis ja selleks et neid sealt kätte saada on vaja luua relatsioon.

Sättete lehel on meil ainult vaja panna administratiivne nimetus relatsioonile ja otsustada kas me nõuame seda suhet. Kui me nõuame suhet valitud olemitüübiga, siis peidatakse ära tulemused, millel ei ole antud suhet.

### <span id="page-25-1"></span>**2.3.13 Käitumine tulemuste puudumisel**

Juhul kui ei ole ühtegi tulemust kuvada, saame siin määrata väljundi, millega anda teada lehekülastajale tulemuste puudumisest. Kusjuures meie kasutuses on samasugused väljad nagu päises ja jaluses.

### <span id="page-25-0"></span>**2.3.14 Avatud vormid**

Siin saab seadistada lehe külastajatele kuvatavaid vorme, eelkõige filter või sorteerimine.

Esiteks on meil võimalik valida, kas tulemused laetakse kohe või alles siis kui lehekülje kasutaja on teinud omapoolse sisendi avatud vormi. Teiseks on meil võimalik anda lehekasutajale:

- *Include reset button* nupp, mis taastab algse oleku.
- *Autosubmit* automaatselt saadab tehtud valiku andmebaasile.
- *Expose sort order* sorteerimisvormiga antakse kaasa ka valik kas sorteerida kasvavas või kahanevas järjekorras. Kui me seda valikut ei anna siis sorteeritakse nii nagu meil oli määratud sorteerimis kriteeriumites.

# <span id="page-26-0"></span>**Kokkuvõte**

Käesoleva seminaritöö eesmärk oli anda ülevaade *Views* moodulist ja näidata tema põhilisi seadistamise võimalusi. Töö kirjutamisel lähtus autor Drupali ja tema Views mooduliga varasemalt vähe või mitte üldse kokku puutunud inimestele, kuid sellegi poolest võib see töö pakkuda huvi ka juba kogenenumale Drupali arendajale, kes on tutvunud Viewsis vaid elementaarsete seadistustega. Töö lugemiseks polnud vajalik programmeerimise oskus, kuid autor tõi välja koodijupi, et paremini illustreerida sätte mõjusid lähtekoodile.

Autor kirjeldas mooduli üldisi seadeid, millega on võimalik sättida omale sobiv töövoog, ja uue vaate loomist, kus on meil lihtsustatud kasutajaliides elementaarse vaate loomiseks. Suurem osa tööst keskendus autor vaate konkreetsematele seadistustele. Selleks võeti ette enamus kasutajaliidesel olevad komponendid, millest on võimalik vaade kokku panna, ning seletati need lahti. Lisati ka näiteid ja illustratsioone, kohtadesse kus autor leidis, et need võimaldavad asjadest paremini aru saada.

Edasiarendusena oleks võimalik veel kirjutada laiendmoodulitest, mis laiendavad mooduli funktsionaalsusi. Oleks võimalik veel kirjutada *Views* mooduli *hook-*idest, millega saab mõjutada vaadete tööd programmeerides, kujundamisest ja käsitlemata jäid ka muud seaded.

# <span id="page-27-0"></span>**Kasutatud kirjandus**

CMS Usage Statistics. (kuupäev puudub). *BuiltWith*. Loetud 16. oktoober 2014 aadressil http://trends.builtwith.com/cms

Module Project. (kuupäev puudub). *Drupal*. Loetud 1.november 2014 aadressil https://www.drupal.org/project/project\_module

Overview. (2016, 28, juuli). *Drupal*. Loetud aadressil https://www.drupal.org/node/265726

Marty Vernon. (2014, 11. märts). *Famous Drupal Sites: 29 Examples of Popular Sites Using Drupal.* Loetud aadressil https://www.educowebdesign.com/blog/insights/drupal-sites-29 examples-popular-sites-using-drupal

Sandip Choudhury. (2013, 11. november). *30,000 Developers in Drupal.org and growing.* Loetud aadressil https://www.drupal.org/node/2133153

e-Teatmik: IT ja sidetehnika seletav sõnaraamat. (kuupäev puudub). *Vallaste e-teadmik.* Loetud aadressil http://vallaste.ee/

CSS position property. (kuupäev puudub). *W3Schools*. Loetud aadressil http://www.w3schools.com/cssref/pr\_class\_position.asp

An Introduction to Entities. (kuupäev puudub). *Drupal*. Loetud aadressil:https://www.drupal.org/docs/7/api/entity-api/an-introduction-to-entities

AKIT - Andmekaitse ja infoturbe leksikon. (kuupäev puudub). *Cybernetica AS*. Loetud aadressil http://akit.cyber.ee/